### **Membership Application and Renewal**

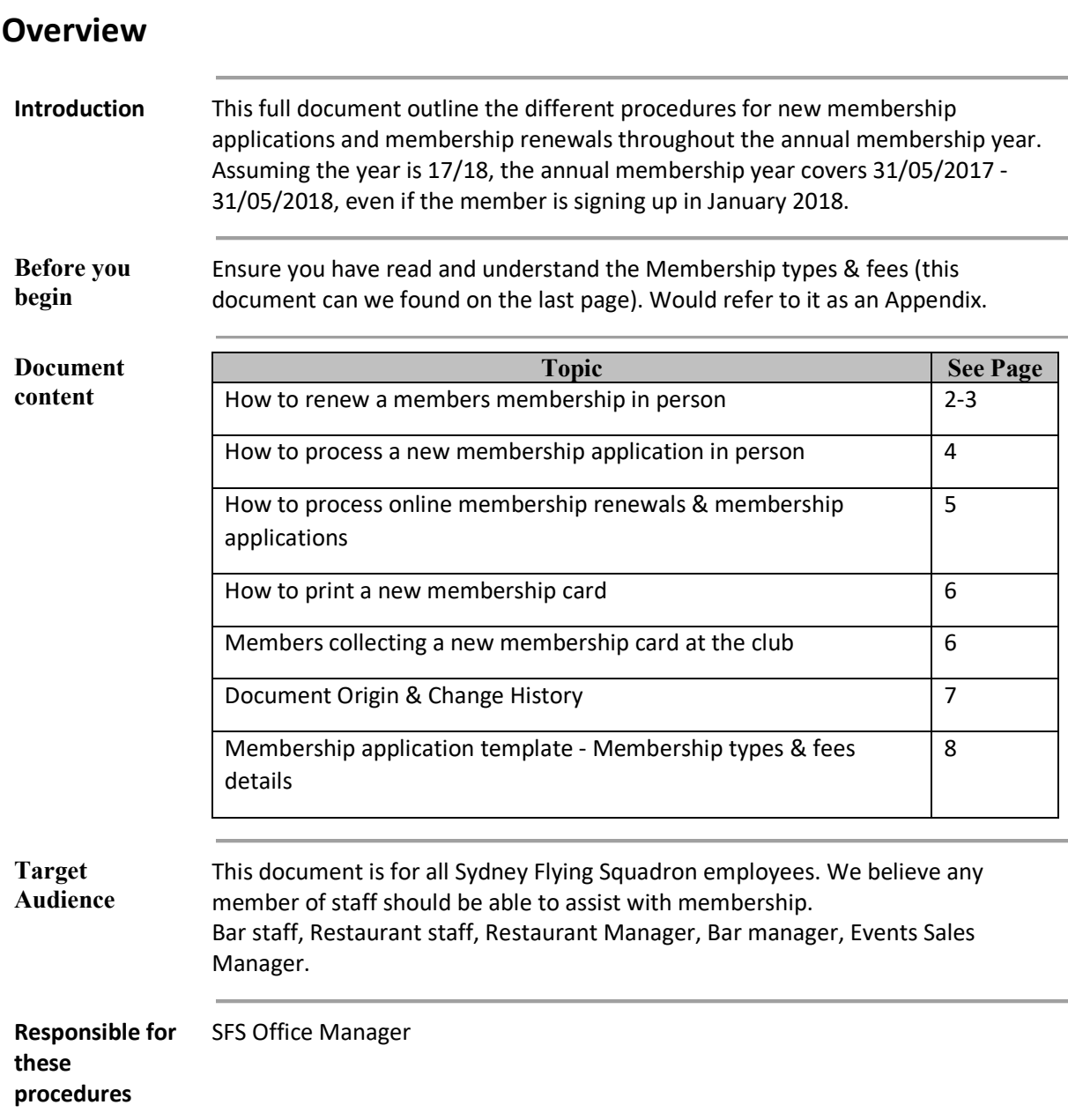

# **Membership Renewal – At the Club**

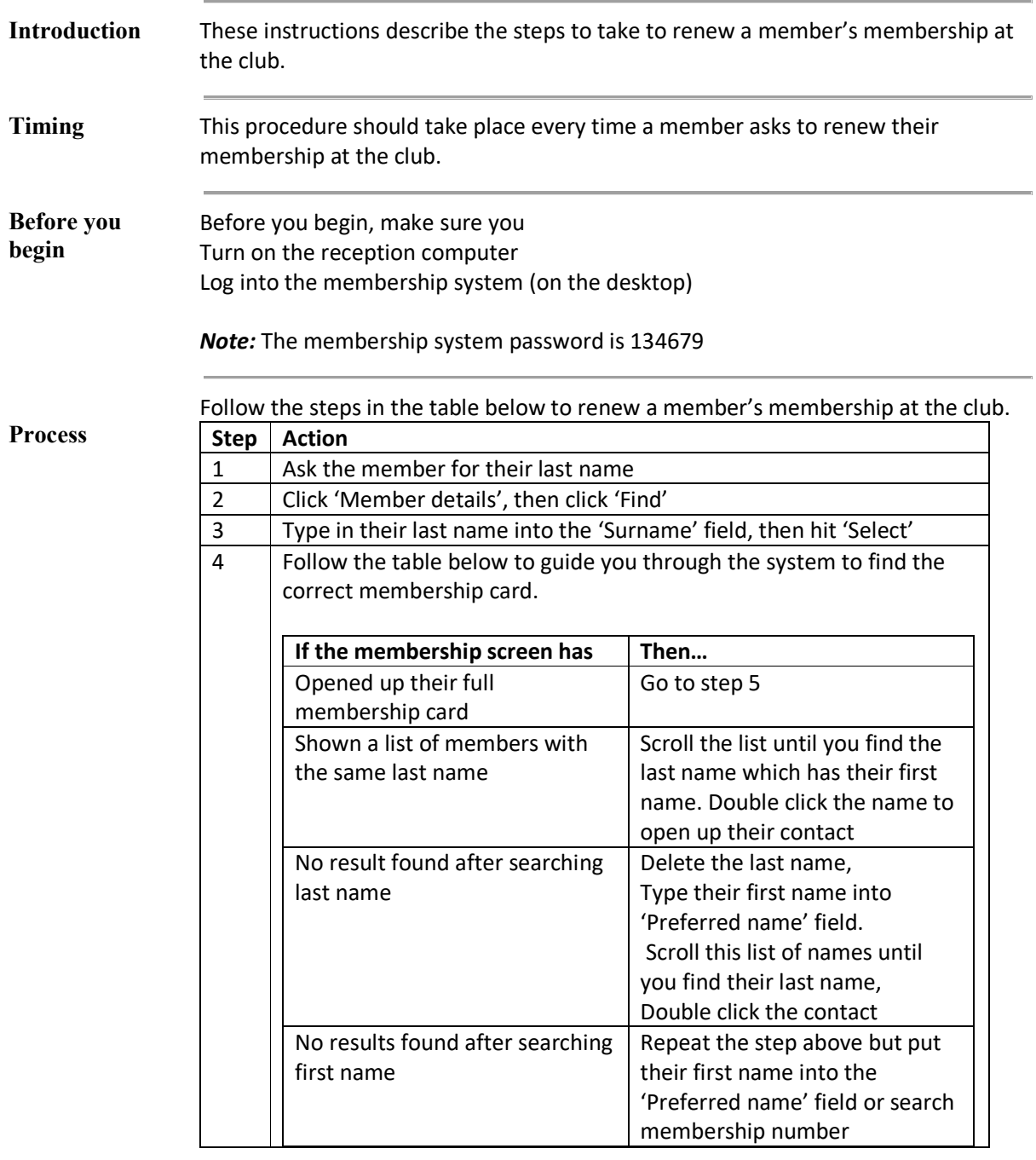

*Continued on next page ...* 

# **Membership Renewal - At the Club, Continued**

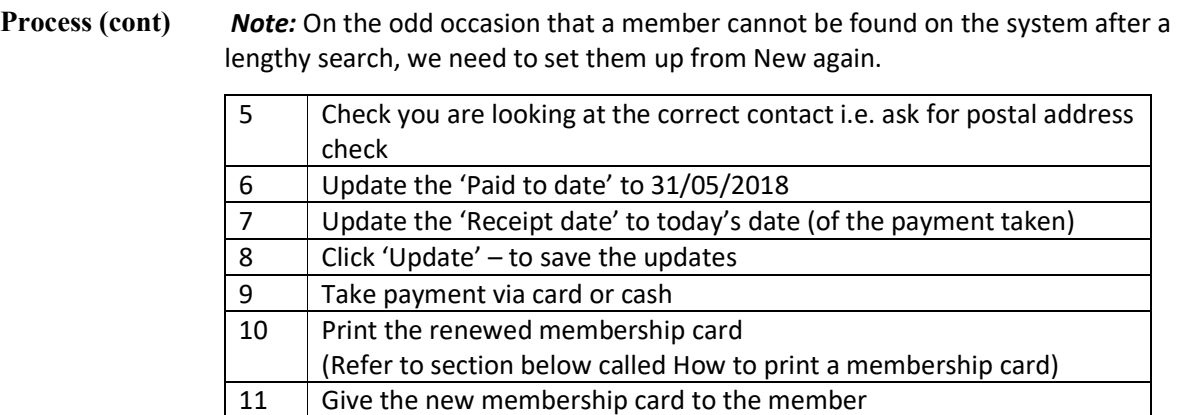

### **New Membership Application – At the Club**

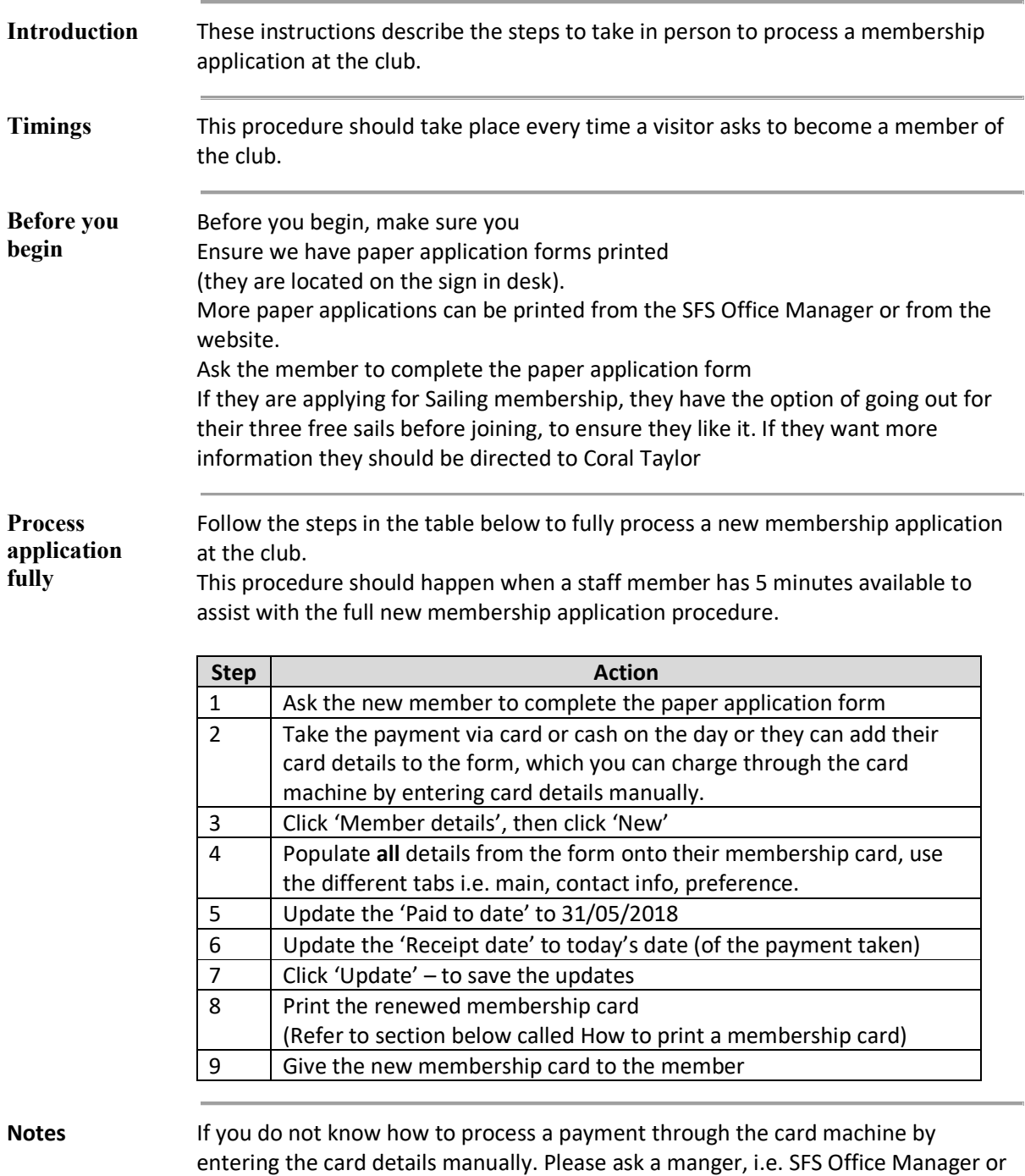

*Continued on next page ...* 

Events Sales Manager.

#### **New Membership Application – At the Club, Continued**

![](_page_4_Picture_99.jpeg)

machine by entering card details manual.

The application will be processed The membership card will be printed They will be notified to come and collect it

desk.

note the authorisation number from the receipt

*Note:* The SFS Office Manager will then follow Steps 3-8 from Procedure 1, and contact the member.

card details to the form, which you can charge through the card

3 Write on the paper application that the payment has been taken,

4 Let the member know that once the SFS Office Manager is next in;

5 Leave the membership application on the SFS Office Managers

# **New Membership and Renewals - Online**

![](_page_5_Picture_143.jpeg)

# **Printing a Membership Card**

![](_page_6_Picture_96.jpeg)

# **Map Title**

![](_page_7_Picture_80.jpeg)

### **Document History**

![](_page_8_Picture_26.jpeg)